# **MODE D'EMPLOI**

La Soft Remote de NodOn® peut être ajoutée dans n'importe quel réseau compatible Z-Wave® ou Z-Wave Plus®. Elle peut alors fonctionner avec n'importe quel produit de n'importe quel fabricant.

Tous les produits non-alimentés par pile au sein du réseau agiront comme un répéteur en dépit de la marque pour augmenter la fiabilité du réseau.

Elle possède 2 modes de fonctionnement :

#### **1. MODE «DIRECT»**

La Soft Remote peut commander directement des appareils, comme par exemple la Smart Plug NodOn® ou encore un variateur de lumière compatible Z-Wave®, quel que soit le fabricant.

Note: Aucune centrale domotique n'est nécessaire pour l'utilisation de ce mode.

## **2. MODE «CENTRALE DOMOTIQUE»**

La Soft Remote est en Mode «Centrale domotique» lorsqu'elle est incluse dans un réseau Z-Wave® géré par une centrale domotique. La Soft Remote devient l'assistant de votre centrale, capable de lancer jusqu'à 16 actions différentes (Profil SCENE) ou encore être associée directement à vos appareils compatibles Z-Wave® (Profil MONO ou DUO).

# **INSTALLATION**

La Soft Remote est dotée d'un aimant, permettant de la fixer sur son support ou sur n'importe quelle surface métallique (porte du réfrigérateur, radiateur, etc.).

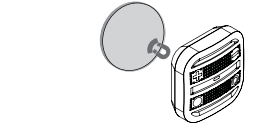

# **UTILISATION**

## **CHANGEMENT DE LA PILE**

La Soft Remote mural NodOn® fonctionne grâce à une pile bouton CR2032 (fournie). Afin de changer la pile, enlever le couvercle de la batterie à l'arrière de la Soft Remote, en le faisant tourner grâce à vos doigts ou une pièce de monnaie.

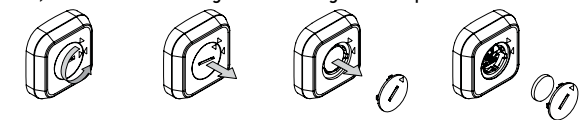

Lors de la 1ère utilisation, veillez à bien retirer la languette de protection après ouverture du couvercle de la batterie.

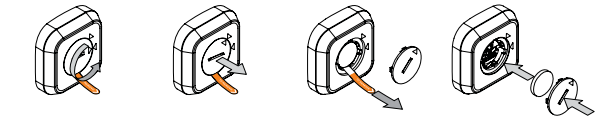

 Attention : Afin de sauvegarder au mieux la durée de vie de votre pile, évitez les phases d'apprentissage trop longues, et veillez à toujours être le plus proche possible de l'appareil à associer

**INTERFACE DE LA SOFT REMOTE** La Soft Remote possède 4 boutons et une LED située en centre du produit.

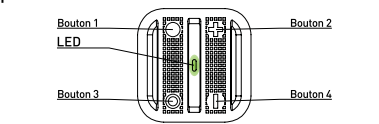

**NIVEAU DE LA PILE** Un appui rapide et simultané sur les boutons  $\bullet$  et  $\bullet$  permet de connaître l'état de la pile. La LED indiquera le niveau de la batterie, selon le code couleur suivant :

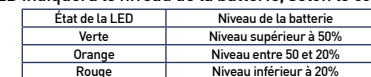

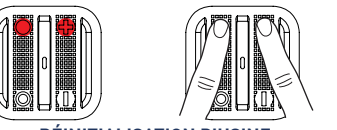

## **RÉINITIALISATION D'USINE**

La réinitialisation efface complètement la mémoire de la Soft Remote et remet l'ensemble des paramètres à leur configuration d'usine. Appuyez simultanément, pendant 1 seconde, sur les boutons  $\bullet$  et  $\bullet$ , pour réinitialiser la Soft Remote.

*Le voyant clignote rouge et vert pour valider la réinitialisation*

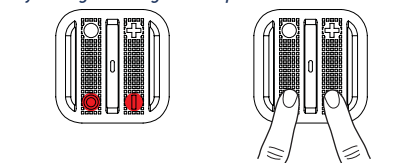

Attention : En Mode «Direct», veillez à bien retirer du réseau de la Soft Remote l'ensemble des appareils ajoutés ou associés avant la réinitialisation d'usine.

En Mode «Centrale domotique», utilisez la réinitialisation d'usine uniquement lorsque le Contrôleur Principal est manquant ou défectueux. Réinitialiser la Soft Remote ne signifie pas qu'elle ait été retirée de la mémoire de Contrôleur Principal. Retirez la Soft Remote du réseau Z-Wave® (via le Contrôleur Principal) avant de faire une réinitialisation d'usine.

# **MODE «DIRECT»**

Par défaut, la Soft Remote est en Mode «Direct». Elle est alors capable de piloter directement des appareils compatibles Z-Wave®, sans faire appel à une centrale domotique.

Lorsque la Soft Remote est en Mode «Direct», il est possible :

•De commander un ou plusieurs appareil(s) (jusqu'à 8) avec un seul bouton: Profil MONO.

•De commander un ou plusieurs appareil(s) (jusqu'à 8) avec deux boutons: Profil DUO.

Attention : Il ne faut jamais débrancher un appareil Z-Wave® de manière définitive sans le retirer au préalable du réseau de votre Soft Remote (Cf. Rubrique «Exclusion»). Cela aurait un impact non négligeable sur la durée de vie de votre pile.

#### **ASSOCIATION**

Attention : Avant d'associer un appareil non neuf, veillez à faire d'abord une exclusion. Pour cela, veuillez-vous référer à la Rubrique «Exclusion» ci-dessous.

L'association se fait en 3 étapes :

● Appuyez 3 fois, rapidement, sur le bouton ● pour activer le Mode «Association». *Le voyant scintille en bleu*

- <sup>2</sup> Choisissez le bouton qui contrôlera votre appareil, dans un delai de 10 secondes:  $\bullet$  Un appui court sur l'un des quatre boutons de la Soft Remote  $\bullet$ .  $\bullet$ .
	- P ou M) activera le profil MONO. Le bouton choisi commandera alors votre appareil.

• Un appui long sur le bouton  $\bullet$  activera le profil DUO, de pair avec le bouton  $\bullet$ . Les boutons  $\bullet$  (ON) et  $\bullet$  (OFF) commanderont alors votre appareil.

• Un appui long sur le bouton + activera le profil DUO de pair avec le bouton  $\div$ . Les boutons  $\div$  (ON) et  $\div$  (OFF) commanderont alors votre appareil.

### *Le voyant clignote en bleu pour valider votre choix*

3 Mettez votre appareil à associer en Mode «Apprentissage», dans un délai de 10 secondes. Pour cela, vous devez vous référer au mode d'emploi de votre appareil.

## *Le voyant de la Soft Remote valide l'association en clignotant en vert*

Attention : En cas de procédure trop longue ou de problème durant l'association, le voyant clignotera en rouge. Veuillez alors recommencer la procédure.

Une fois l'association validée, votre Soft Remote contrôlera votre appareil. Plusieurs actions sont ensuite possibles.

#### **1. PROFIL MONO**

Ce profil permet de commander son (ou ses) appareil(s) avec un unique bouton

## de la Soft Remote :

Un appui court sur le bouton  $\bigcirc$ ,  $\bigcirc$ ,  $\biguparrow$  ou  $\biguparrow$  (associé précédemment) activera votre appareil associé (ON), un second appui court le désactivera (OFF). Si votre appareil est de type variateur, volet roulant ou moteur :

• Un appui long sur le bouton  $\bullet$ ,  $\bullet$ ,  $\bullet$  ou  $\bullet$  fera monter l'intensité lumineuse (ou le volet, ou tout autre type de variateur) jusqu'à relâchement.

• Un second appui long sur le bouton fera descendre l'intensité lumineuse (ou le volet, ou tout autre type de variateur) jusqu'à relâchement.

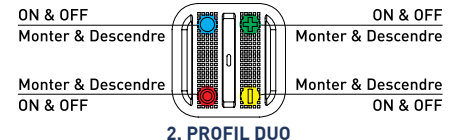

Ce profil permet de commander son (ou ses) appareil(s) avec deux boutons réciproques :

- Un appui court sur  $\bigcirc$  (ou  $\biguparrow$  selon votre choix de pairs) pour activer (ON) votre appareil associé.
- $\bullet$  Un appui court sur  $\bullet$  (ou  $\bullet$  selon votre choix de pairs) pour désactiver (OFF) votre appareil associé.
- Si votre appareil associé est de type variateur, volet roulant ou moteur :
	- Un appui long sur  $\bigcirc$  (ou  $\biguparrow$  selon votre choix de pairs) fera monter l'intensité lumineuse (ou le volet, ou tout autre type de variateur) jusqu'à relâchement.

• Un appui long sur  $\bigcirc$  (ou  $\bigcirc$  selon votre choix de pairs) fera descendre l'intensité lumineuse (ou le volet, ou tout autre type de variateur) jusqu'à relâchement.

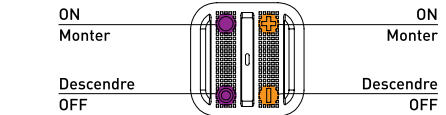

 Attention : Il est impossible de cumuler la configuration d'un profil MONO et d'un profil DUO pour un même bouton. Répétez la procédure autant de fois que vous voulez associer un appareil.

## **DÉSASSOCIATION**

La désassociation supprime l'association entre un appareil et les boutons qui le contrôlent. Cependant, vous conservez votre appareil dans votre réseau Z-Wave®.  $\bigcap$  Appuyez 3 fois, rapidement, sur le bouton  $\bigoplus$ .

#### *Le voyant clignote en bleu*

2 Mettez votre appareil à désassocier en Mode «Apprentissage», dans un delai de 10 secondes. Pour cela, vous devez vous référer au mode d'emploi de votre appareil.

## *Le voyant clignote en vert pour valider la procédure*

## **INCLUSION**

L'inclusion permet d'ajouter un appareil dans votre réseau Z-Wave®, sans l'associer à aucun bouton de votre Soft Remote. Celui-ci ne pourra donc pas contrôler votre appareil.

1 Appuyez 3 fois, rapidement, sur le bouton O.

### *Le voyant clignote en bleu*

2 Mettez votre appareil à inclure en Mode «Apprentissage», dans un delai de 10 secondes. Pour cela, vous devez vous référer au mode d'emploi de votre appareil.

## *Le voyant clignote en vert pour valider la procédure*

#### **EXCLUSION**

L'exclusion permet de retirer complètement votre appareil du réseau Z-Wave®.  $\bullet$  Appuyez 3 fois, rapidement, sur le bouton -

*Le voyant clignote en bleu*

2 Mettez votre appareil à exclure en Mode «Apprentissage» dans un delai de 10 secondes. Pour cela, vous devez vous référer au mode d'emploi de votre appareil.

*Le voyant clignote en vert pour valider la procédure*

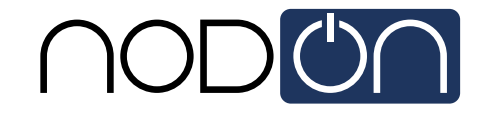

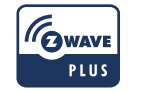

# **SOFT REMOTE**

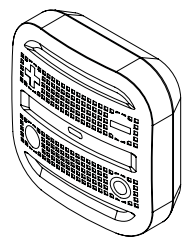

Soft Remote de NodOn®

Référence: CRC-3-6-0x Alimentation : Pile CR2032 remplaçable Fréquence Radio : 868MHz Portée extérieur : jusqu'à 80 mètres Portée intérieur : jusqu'à 40 mètres Température de fonctionnement : 0°C à 40°C IP20 Protocole radio : Z-Wave Plus® (500 series) Dimension : 55mm (L) \*55mm (l) \*20mm (h) Poids : 47g Garantie 2 ans

## **MODE «CENTRALE DOMOTIQUE»**

Lorsque la Soft Remote est en Mode «Centrale domotique», elle communique uniquement avec la centrale domotique, afin de déclencher des scènes à chaque activation de bouton.

Néanmoins, si votre centrale domotique ne supporte pas les créations de scènes, il est toujours possible d'associer directement les boutons de la Soft Remote aux appareils à contrôler, au travers des paramètres de configuration et des groupes d'association.

#### Il est cependant vivement recommandé d'utiliser les scènes, pour une maîtrise totale de votre installation et une durée de vie de la pile plus longue.

Afin de passer en Mode «Centrale domotique», il suffit d'inclure la Soft Remote dans le réseau de votre centrale. La procédure est la suivante :

1 Mettez votre centrale domotique en Mode «Inclusion». Pour cela, vous devez vous référer à la notice d'utilisation de votre centrale.

**2** Appuvez simultanément sur les boutons  $\bullet$  et  $\bullet$  de votre Soft Remote, pendant 1 seconde.

## *Le voyant scintille en rose pour valider la sélection*

## <sup>3</sup> Appuyez sur le bouton **I**, dans un délai de 10 secondes.

*Le voyant clignote en rose pour valider votre choix Le voyant clignote en vert pour valider la procédure*

Attention : Si votre Soft Remote contrôlait précédemment des appareils en Mode « Direct », ces appareils vont se retrouver orphelins. Veillez à bien les retirer du réseau de la Soft Remote (ou bien les réinitialiser) avant le passage en Mode « Centrale domotique »

Si votre centrale domotique supporte la fonction de «Controller Shift», il vous est possible de récupérer le réseau existant en Mode «Direct», lors de votre passage en Mode «Centrale domotique». Votre centrale inclura alors la Soft Remote dans son réseau, ainsi que l'ensemble des appareils précédemment associés ou inclus par la Soft Remote en Mode «Direct». Les associations seront cependant perdues et devront être recréées via l'interface de la centrale domotique.

Le réseau existant de la centrale domotique sera, lui aussi, perdu.

Pour ce faire, la procédure est la suivante :

1 Mettez votre centrale domotique en Mode «Apprentissage». Pour cela, vous devez vous référer à la notice d'utilisation de votre centrale.

 $\Omega$  Appuyez simultanément sur les boutons  $\bullet$  et  $\div$  de votre Soft Remote, pendant 1 seconde.

*Le voyant scintille en rose pour valider la sélection*  <sup>3</sup> Appuyez sur le bouton + dans un délai de 10 secondes. *Le voyant clignote en rose pour valider votre choix Le voyant clignote en vert pour valider la procédure*

#### **RETIRER LA SOFT REMOTE DU RESEAU**

Afin de retirer la Soft Remote du réseau de la centrale domotique : 1 Mettez votre centrale domotique en Mode «Exclusion». Pour cela, vous devez vous référer à la notice d'utilisation de votre centrale.

2 Appuyez simultanément sur les boutons  $\bullet$  et  $\div$  de votre Soft Remote, pendant 1 seconde.

*Le voyant scintille en rose pour valider la sélection* 

## <sup>3</sup> Appuyez sur le bouton **.** dans un délai de 10 secondes.

*Le voyant clignote en rose pour valider votre choix*

## *Le voyant clignote en vert pour valider la procédure*

Expert Note : Il est possible d'envoyer aussi un simple NIF en suivant la procédure suivante : 1 Appuyez simultanément sur les boutons ● et + de votre Soft Remote, pendant 1 seconde.

#### *Le voyant scintille en rose pour valider la sélection*

2 Appuyez sur le bouton O, dans un délai de 10 secondes.

*Le voyant clignote en rose pour valider votre choix*

*Le voyant clignote en vert pour valider la procédure*

# **FONCTIONNEMENT DU MODE CENTRALE DOMOTIQUE**

Attention : Veuillez-vous assurer que la Soft Remote et ses fonctionnalités sont bien supportées par votre centrale domotique (liste des centrales domotiques compatibles sur www.nodon.fr).

**INCLUSION AU NOM DE LA CENTRALE**  $\bullet$  Appuyez 3 fois, rapidement, sur le bouton  $\bullet$ .

#### *Le voyant clignote en bleu*

2 Mettez l'appareil à inclure en Mode «Apprentissage», dans un délai de 10 secondes. Pour cela, vous devez vous référer au mode d'emploi de votre appareil.

## *Le voyant clignote en vert pour valider la procédure*

#### **EXCLUSION AU NOM DE LA CENTRALE**   $\bullet$  Appuvez 3 fois, rapidement, sur le bouton –.

## *Le voyant clignote en bleu*

2 Mettez l'appareil à exclure en Mode «Apprentissage», dans un délai de 10 secondes. Pour cela, vous devez vous référer au mode d'emploi de votre appareil. *Le voyant clignote en vert pour valider la procédure*

#### **GROUPES D'ASSOCIATION**

Une fois configurés via la centrale domotique, les groupes d'association permettent une communication directe entre la Soft Remote et les appareils Z-Wave® qu'il commande, sans aucune intervention de la centrale.

### La Soft Remote propose 7 groupes d'association :

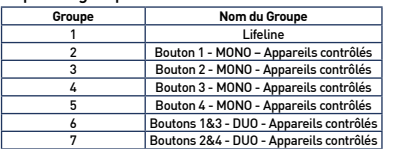

**Groupe 1 – Lifeline**  *Nombre maximum d'appareils dans le groupe: 1* Ce groupe est destiné à la centrale domotique.

# **Groupes 2/3/4/5**

*Nombre maximum d'appareils dans chaque groupe: 8*

Les appareils associés dans ces groupes sont contrôlés par le bouton correspondant, selon le profil MONO (de manière identique au Mode « Direct »).

#### **Groupes 6/7**

*Nombre maximum d'appareils dans chaque groupe: 8*

Les appareils associés dans ces groupes sont contrôlés par les boutons correspondants, selon le profil DUO (de manière identique au Mode « Direct »).

#### **PARAMÈTRES DE CONFIGURATION**

En Mode «Centrale domotique», le profil des boutons (MONO / DUO / SCENE) est configuré au travers de différents paramètres de configuration.

#### **PROFIL BOUTONS 1&3**

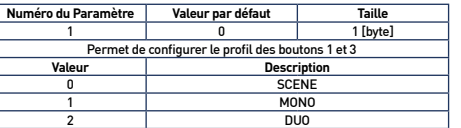

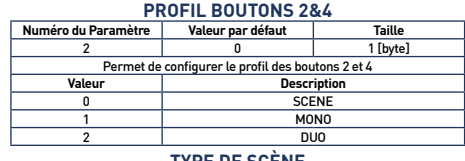

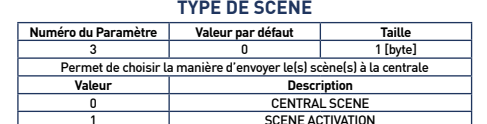

1 SCENE ACTIVATION Il est recommandé d'utiliser «CENTRAL SCENE», pour plus de facilité. Cependant, certaines centrales domotiques ne supportent pas encore «CENTRAL SCENE », dans ce cas vous pouvez utiliser « SCENE ACTIVATION ». L'interface utilisateur de la centrale vous permettra de configurer vos scènes.

#### **CONFIGURATION BOUTON 1**

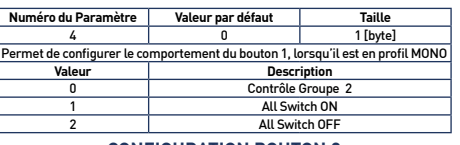

#### **CONFIGURATION BOUTON 2**

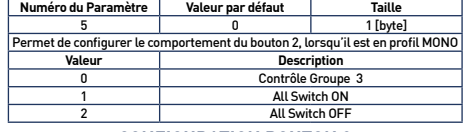

## **CONFIGURATION BOUTON 3**

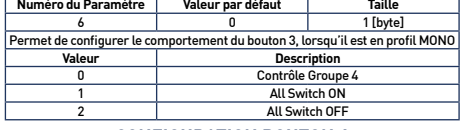

#### **CONFIGURATION BOUTON 4**

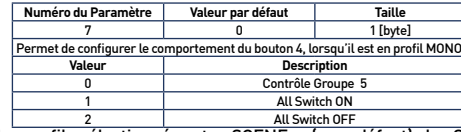

2 All Switch OFF Lorsque le profil sélectionné est «SCENE» (par défaut) la Soft Remote communique uniquement avec la centrale domotique. Le menu de votre centrale domotique vous permettra de paramétrer des scènes pour chaque action réalisée grâce à la Soft Remote. Veuillez-vous référer au manuel d'utilisation de votre centrale.

Les différentes actions possibles sur la Soft Remote sont :

• Simple appui (sur  $\bigcirc$ ,  $\bigcirc$ ,  $\biguparrow$  ou  $\biguparrow$ ) • Double appui (sur  $\bigcirc$ ,  $\bigcirc$ ,  $\biguparrow$  ou  $\biguparrow$ )

• Appui long (sur  $\bigcirc$ ,  $\bigcirc$ ,  $\biguparrow$  ou  $\biguparrow$ )

• Bouton relâché (sur  $\bigcirc$ ,  $\bigcirc$ ,  $\biguparrow$  ou  $\biguparrow$ )

Ce qui fait un total de 16 actions possibles.

### Il est vivement conseillé d'utiliser ce profil.

Néanmoins, si votre centrale domotique ne supporte pas ces fonctionnalités, il vous est toujours possible d'utiliser les groupes d'association et de configurer vos boutons selon :

• Le profil MONO, permettant de contrôler le groupe associé au bouton ou d'activer les fonctions «All Switch ON» ou «All Switch OFF» de Z-Wave®.

• Le profil DUO, permettant de contrôler le groupe associé aux boutons.

#### **GESTION DE LA LED**

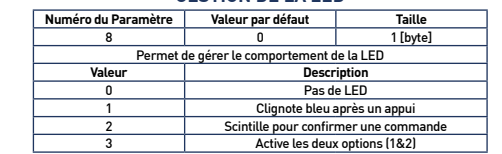

3 Active les deux options (1&2) Attention : Afin que la Soft Remote prenne en compte la mise à jour des groupes d'association et / ou des paramètres de configuration tout juste modifiés via votre centrale domotique, il est nécessaire de la « réveiller ». Pour ce faire, appuyer sur n'importe quel bouton de la Soft Remote. Les nouvelles association et / ou nouveaux paramètres de configuration seront alors pris en compte.

#### **COMMAND CLASS**  La Soft Remote NodOn® supporte les Command Class suivantes :

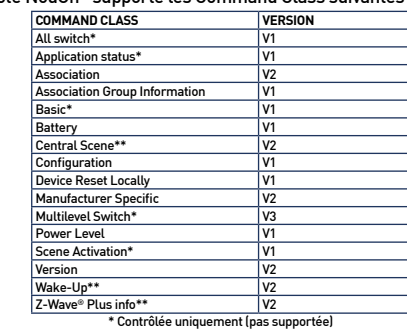

\*\* Contrôlée ET supportée

# **DÉCLARATION DE CONFORMITÉ**

EN 60950-1:2006 +A11:2009 + A1:2010 + A12:2011 + A2:2013 EN 300 220-2 V2.4.1: EN301 489-1 V1.9.2 & EN301 489-3 V1.6.1 EN 62479:2010

## **PICTOGRAMME**

## Ce produit est conforme aux exigences des directives européennes.

 $\mathbb{X}$ Ce logo signifie qu'il ne faut pas jeter l'appareil avec les ordures ménagères. Les éléments contenus dans ce produit doivent être recyclés sélectivement pour ne pas risquer de nuire à la santé ou à l'environnement. Faites reprendre ces appareils par votre revendeur ou utilisez les moyens de collecte sélective mis à votre disposition par votre commune.

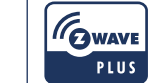

 $\epsilon$ 

Ce produit est compatible avec le protocole Z-Wave® et Z-Wave Plus®.

## **CONTACT**

NodOn® by ID-RF: ID-RF SAS 121 rue des Hêtres 45590 St CYR EN VAL (FRANCE)

# **SERVICE APRÈS-VENTE**

www.nodon.fr section "support" contact@nodon.fr For user guides in other languages, please visit www.nodon.fr/notices